## Accessing Alaska Jobs for the First Time

- 1. Everyone responsible for entering participant information into AlaskaJobs must complete the AlaskaJobs Work Order Account Request Form.
	- a. Please contact the Program Coordinator for the program you will be working on for the AlaskaJobs Work order.
	- b. Once completed, send to the Program Coordinator for processing
	- c. To access AlaskaJobs, you must create a business myAlaska account.
		- i. Creating a new MyAlaska account prevents interference with your personal MyAlaska account (such as PFD).
		- ii. Please do not use your personal MyAlaska account
	- d. The helpdesk will email you information that appears to be login credentials. **You will only need the employee number from the email to sign in to AlaskaJobs.**
	- e. Go to [http://alaskajobs.alaska.gov.](https://alaskajobs.alaska.gov/vosnet/Default.aspx) It will take you to the myAlaska sign-on page
	- f. Select Log in (Gold button at the top right)

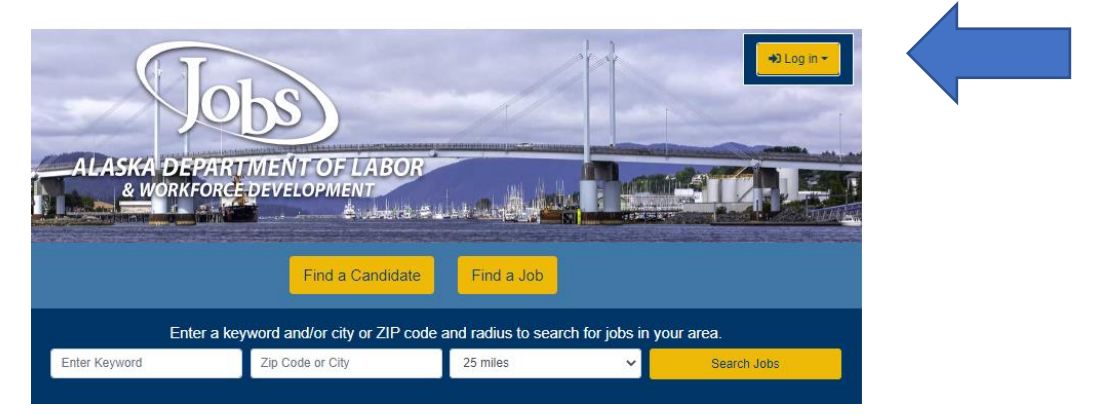

g. Select Grantee Staff (it will take you to the myAlaska Sign-in page).

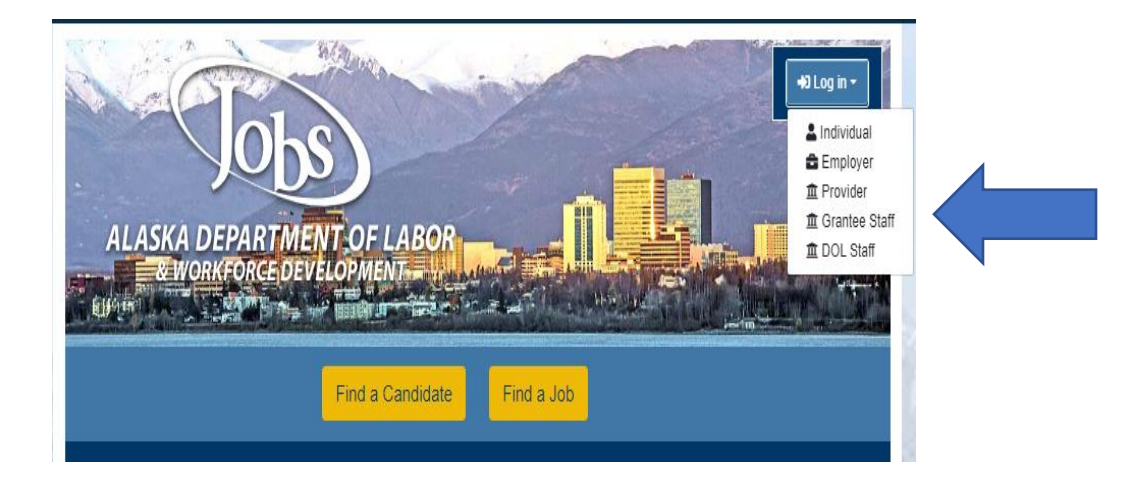

h. Sign in with your business myAlaska account.

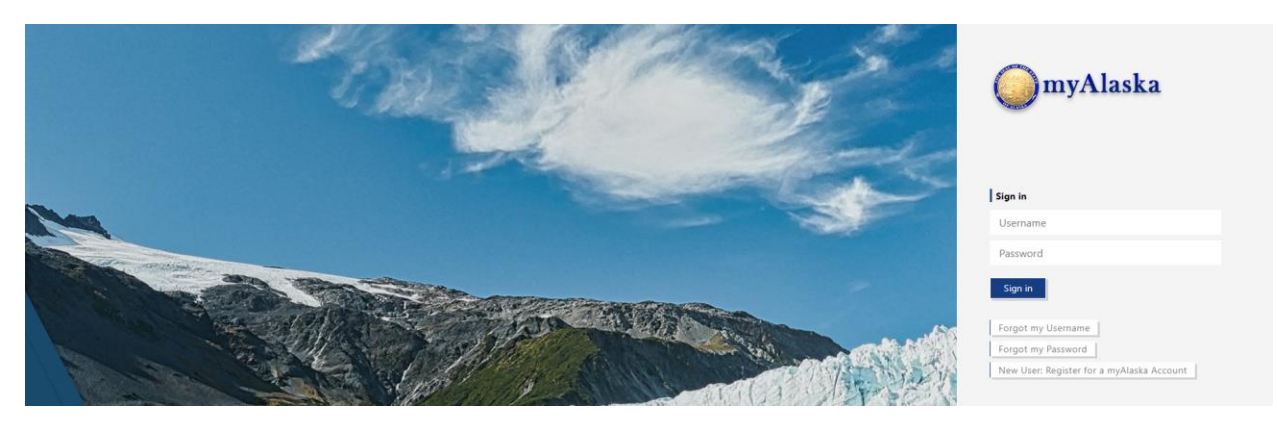

i. Review and accept the Privacy Agreement, then click "Continue."

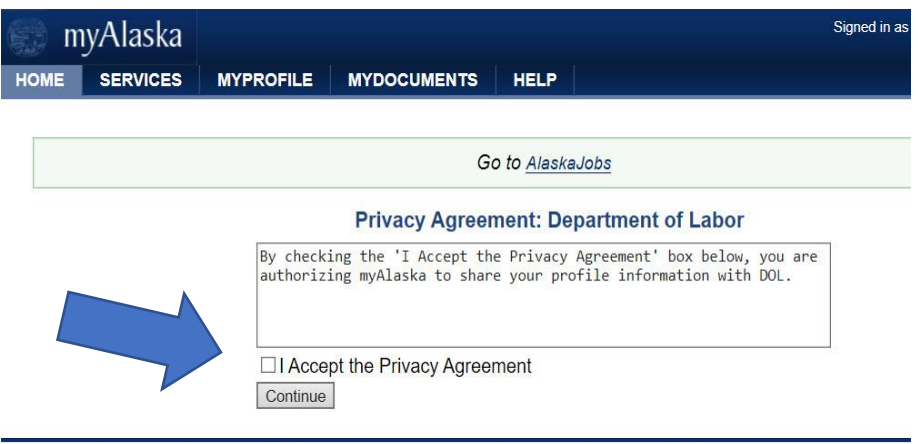

j. Select "I do not have an Account, or I do not remember my Username and/or Password."

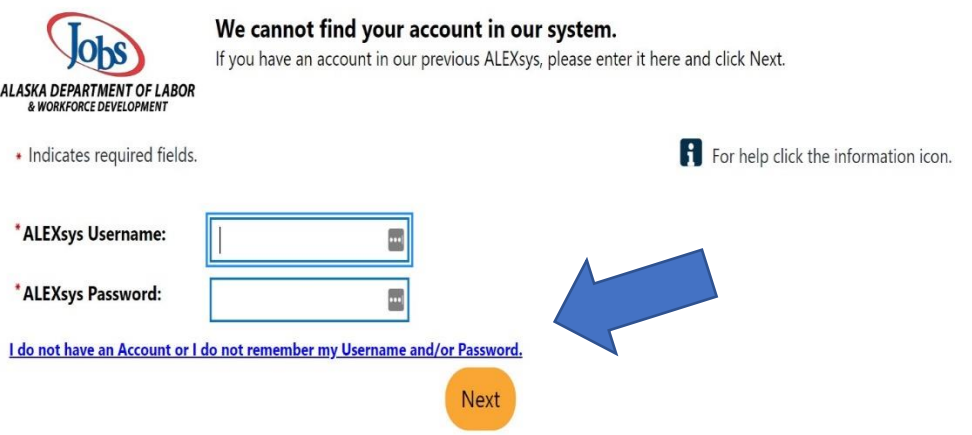

k. Select Grantee Staff. For the second question, select "Yes, Verify my account" to search for your account in AlaskaJobs, then click "Next."

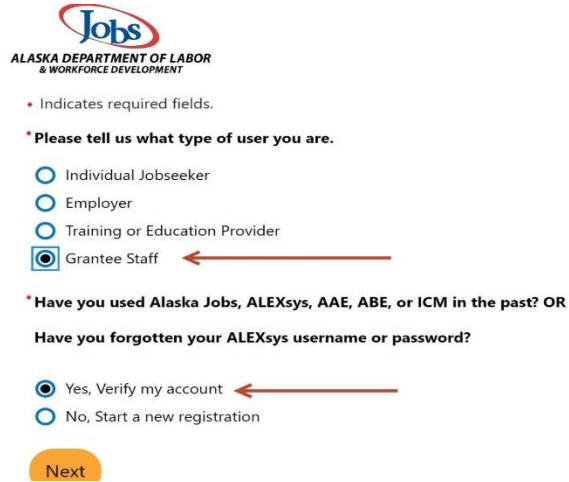

l. From the email you received from the helpdesk, enter the Employee ID code and click "Next." If the Employee ID was not included in the email, please contact your Program Coordinator to get yours.

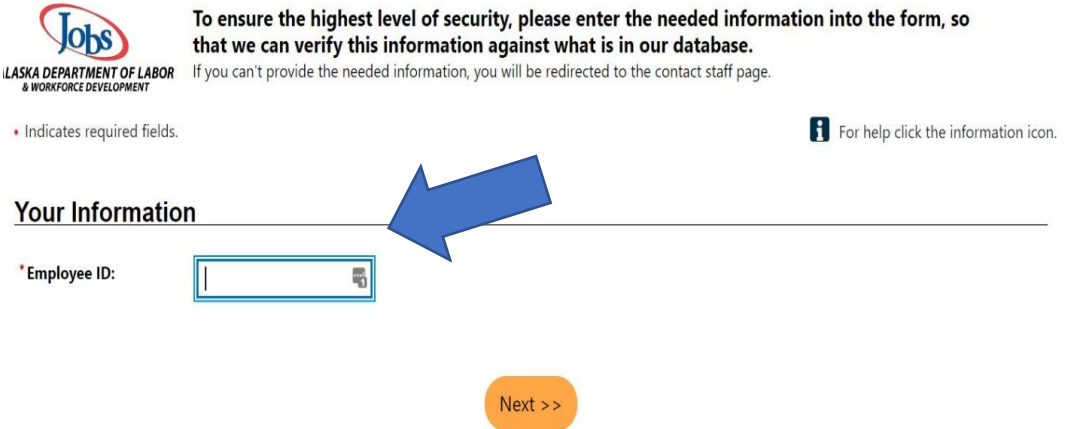

m. A one-time email verification code will be sent to your email address. Please check the email address you provided when completing the AlaskaJobs Work Order Request Form. Then, enter that verification code in the space provided and click "Next."

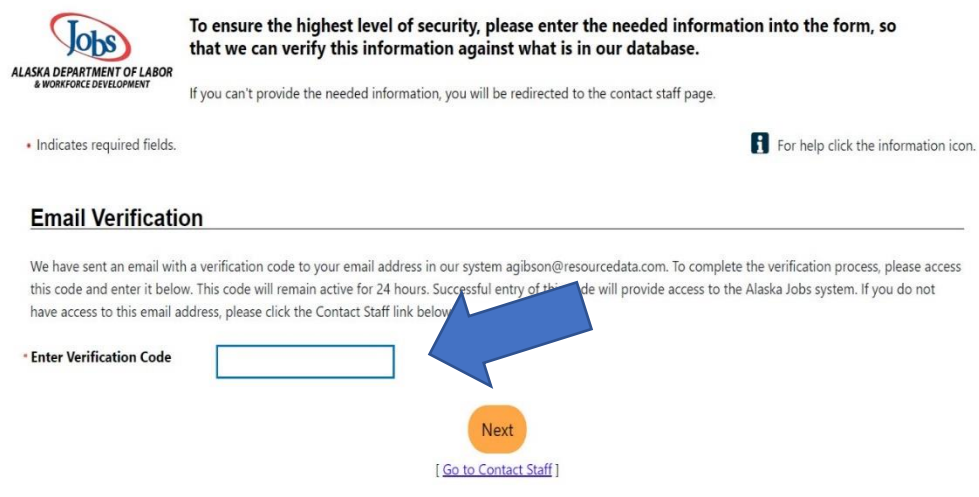

n. You should arrive at your AlaskaJobs Dashboard.

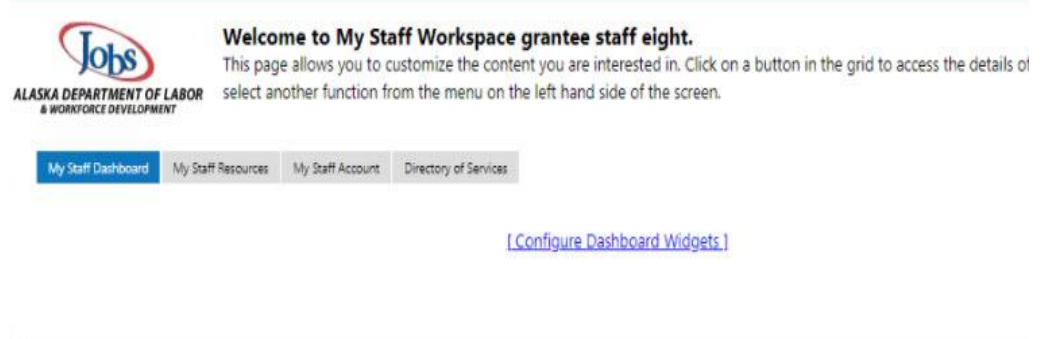

- o. **Remember. You must sign in to AlaskaJobs at least once a month, or your account will deactivate.** If your account becomes deactivated, please contact the grants management team to have your account reactivated.
- p. If you have any difficulty logging into AlaskaJobs, please contact your grant management team with the details of your issue.
	- i. Please provide enough details to explain where you are experiencing the issue with signing in
		- 1. For example, "It asks for an Employee ID, but I didn't receive that."
	- ii. When possible, share screenshots of the screen you are experiencing the issue. This will help us pinpoint the issue you are having and provide the steps to resolve the issue.